# $(1)$ **CISCO**

# FlexLink および MAC アドレス テーブル移 動更新の設定

# FlexLink および MAC アドレス テーブル移動更新の制約事項

■ この機能を使用するには、スイッチが LAN Base イメージを実行している必要があります。

# FlexLink と MAC アドレス テーブル移動更新の設定に関する情報

### **FlexLink**

FlexLink は、レイヤ 2 インターフェイス(スイッチ ポートまたはポート チャネル)のペアで、1 つのインターフェイスがもう 一方のバックアップとして機能するように設定されています。この機能は、スパニングツリー プロトコル(STP)の代替ソ リューションです。ユーザは、STP をディセーブルにしても、基本的リンク冗長性を保つことができます。FlexLink は、通常、お 客様がスイッチで STP を実行しない場合のサービス プロバイダーまたは企業ネットワークに設定されます。スイッチが STP を実行中の場合は、STP がすでにリンクレベルの冗長性またはバックアップを提供しているため、FlexLink は不要です。

別のレイヤ 2 インターフェイスを FlexLink またはバックアップ リンクとして割り当てることで、1 つのレイヤ 2 インター フェイス(アクティブ リンク)に FlexLink を設定します。リンクの 1 つがアップでトラフィックを転送しているときは、もう 一方のリンクがスタンバイ モードで、このリンクがシャット ダウンした場合にトラフィックの転送を開始できるように準備 しています。どの時点でも、1 つのインターフェイスのみがリンクアップ ステートでトラフィックを転送しています。プライ マリ リンクがシャットダウンされると、スタンバイ リンクがトラフィックの転送を始めます。アクティブ リンクがアップに 戻った場合はスタンバイ モードになり、トラフィックが転送されません。STP は FlexLink インターフェイス上でディセーブ ルです。

図 57(402 [ページ\)で](#page-1-0)は、スイッチ A 上のポート 1 と 2 がアップリンクスイッチ B と C に接続されています。これらのスイッ チは FlexLink として設定されているので、どちらかのインターフェイスがトラフィックを転送し、もう一方のインターフェ イスはスタンバイモードになります。ポート 1 がアクティブ リンクになる場合、ポート 1 とスイッチ B との間でトラフィッ クの転送を開始し、ポート 2(バックアップ リンク)とスイッチ C との間のリンクでは、トラフィックは転送されません。ポー ト1がダウンすると、ポート2がアップ状態になってスイッチC へのトラフィックの転送を開始します。ポート1が再び アップ状態に戻ってもスタンバイ モードになり、トラフィックを転送しません。ポート 2 がトラフィック転送を続けます。

また、優先してトラフィックの転送に使用するポートを指定して、プリエンプション メカニズムを設定することもできます。 たとえば、図 57(402 [ページ\)で](#page-1-0)は、FlexLink ペアをプリエンプション モードで設定することにより、ポート 2 より帯域幅の 大きいポート 1 が再び動作を開始した後、ポート 1 が 60 秒後にトラフィックの転送を開始し、ポート 2 がスタンバイとなり ます。これを行うには、**switchport backup interface preemption mode bandwidth** および **switchport backup interface preemption delay** インターフェイス コンフィギュレーション コマンドを入力します。

**Cisco Systems, Inc.** www.cisco.com

FlexLink と MAC アドレス テーブル移動更新の設定に関する情報

<span id="page-1-0"></span>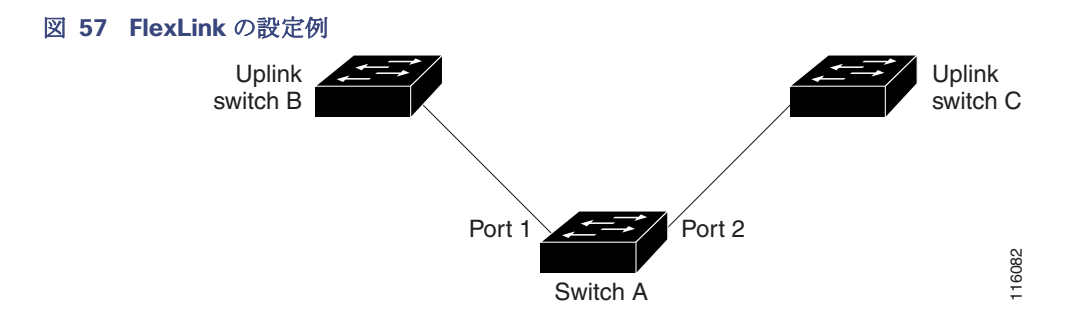

プライマリ(転送)リンクがダウンすると、トラップによってネットワーク管理ステーションが通知を受けます。スタンバイ リンクがダウンすると、トラップによってユーザが通知を受けます。

FlexLink はレイヤ 2 ポートおよびポート チャネルだけでサポートされ、VLAN またはレイヤ 3 ポートではサポートされま せん。

# VLAN FlexLink ロード バランシングおよびサポート

VLAN FlexLink ロード バランシングにより、ユーザは相互に排他的な VLAN のトラフィックを両方のポートで同時に転送す るように FlexLink ペアを設定できます。たとえば、FlexLink ポートが 1~100の VLAN に対して設定されている場合、最初 の 50 の VLAN のトラフィックを 1 つのポートで転送し、残りの VLAN のトラフィックをもう一方のポートで転送できます。 どちらかのポートで障害が発生した場合には、もう一方のアクティブ ポートがすべてのトラフィックを転送します。障害が 発生したポートが元に戻ると、優先 VLAN のトラフィックの転送を再開します。このように、FlexLink のペアは冗長性を提供 するだけでなく、ロード バランシングの用途に使用できます。FlexLink VLAN ロード バランシングによってアップリンク ス イッチが制約を受けることはありません。

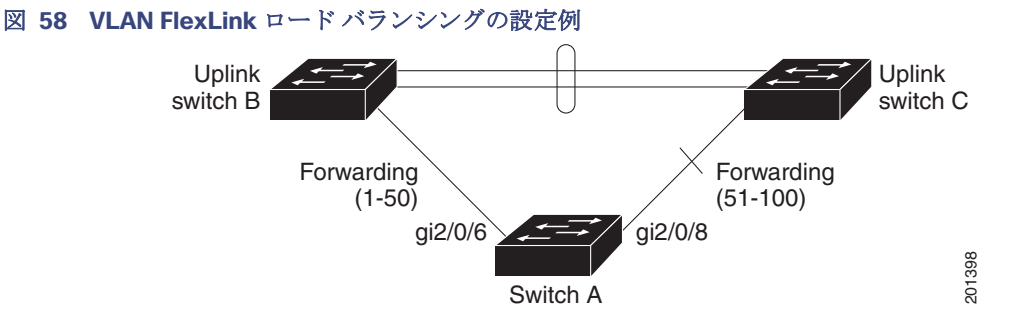

## FlexLink マルチキャスト高速コンバージェンス

FlexLink マルチキャスト高速コンバージェンスにより、FlexLink の障害発生後のマルチキャスト トラフィック コンバージェ ンス時間が短縮されます。

### その他の FlexLink ポートを mrouter ポートとして学習

通常のマルチキャスト ネットワークでは、個々の VLAN について 1 つのクエリアが選定されます。ネットワーク エッジに展 開されたスイッチには、クエリーを受信するいずれかの FlexLink ポートが存在します。FlexLink ポートは常に、転送状熊にな ります。

クエリーを受信するポートが、スイッチの mrouter ポートとして追加されます。mrouter ポートは、スイッチが学習したすべ てのマルチキャスト グループの 1 つとして認識されます。切り替えの後、クエリーは別の FlexLink ポートによって受信され ます。この別の FlexLink ポートは mrouter ポートとして認識されるようになります。切り替えの後、マルチキャスト トラ フィックは別の FlexLink ポートを介して流れます。トラフィック コンバージェンスを高速化するために、いずれか一方の FlexLink ポートが mrouter ポートとして学習されると、両方の FlexLink ポートが mrouter ポートとして認識されます。いず れの FlexLink ポートも常に、マルチキャストグループの一部として扱われます。

FlexLink と MAC アドレス テーブル移動更新の設定に関する情報

通常の動作モードではいずれの FlexLink ポートもグループの一部として認識されますが、バックアップ ポートを通過するト ラフィックはすべてブロックされます。したがって、mrouter ポートとしてバックアップ ポートを追加しても、通常のマルチ キャスト データ フローが影響を受けることはありません。切り替えが生じると、バックアップ ポートのブロックが解除され、 トラフィックが流れるようになります。この場合、バックアップ ポートのブロックが解除されるとただちに、アップストリー ム データが流れ始めます。

### IGMP レポートの生成

切り替えの後、バックアップ リンクがアップ状態になると、アップストリームでの新しいディストリビューション スイッチ でのマルチキャスト データの転送は開始されません。これは、ブロックされた FlexLink ポートに接続されているアップスト リーム ルータのポートが、いずれのマルチキャスト グループの一部としても認識されないからです。マルチキャスト グルー プのレポートは、バックアップ リンクがブロックされているため、ダウンストリーム スイッチでは転送されません。このポー トのデータは、マルチキャスト グループが学習されるまで流れません。マルチキャスト グループの学習は、レポートを受信し た後にだけ行われます。

レポートは、一般クエリーが受信されると、ホストより送信されます。一般クエリーは、通常のシナリオであれば 60 秒以内に 送信されます。バックアップ リンクが転送を開始し、マルチキャスト データを高速で収束できるようになると、ダウンスト リーム スイッチが一般クエリーを待つことなく、ただちにこのポート上のすべての学習済みグループに対し、プロキシ レ ポートを送信します。

### IGMP レポートのリーク

マルチキャスト トラフィックを最小限の損失で収束させるために、FlexLink のアクティブ リンクがダウンする前に冗長デー タ パスを設定しておく必要があります。マルチキャスト トラフィックのコンバージェンスは、FlexLink バックアップ リンク に IGMP レポート パケットだけをリークさせれば行えます。こうしてリークさせた IGMP レポート メッセージがアップスト リームのディストリビューション ルータで処理されるため、マルチキャスト データのトラフィックはバックアップ インター フェイスに転送されます。バックアップ インターフェイスの着信トラフィックはすべてアクセス スイッチの入り口部分でド ロップされるため、ホストが重複したマルチキャストトラフィックを受信することはありません。FlexLink のアクティブリ ンクに障害が発生した場合、ただちにアクセス スイッチがバックアップ リンクからのトラフィックを受け入れ始めます。 のスキームの唯一の欠点は、ディストリビューション スイッチ間のリンク、およびディストリビューション スイッチとアク セス スイッチの間のバックアップ リンクで帯域幅が大幅に消費される点です。この機能はデフォルトではディセーブルに設 定されていて、**switchport backup interface** interface-id **multicast fast-convergence** コマンドを使用することにより設 定できます。

切り替え時にこの機能がイネーブルになっている場合、スイッチでは転送ポートに設定されたバックアップ ポート上でプロ キシ レポートは生成されません。

## MAC アドレス テーブル移動更新

MAC アドレス テーブル移動更新機能により、プライマリ(転送)リンクがダウンしてスタンバイ リンクがトラフィックの転 送を開始した際に、スイッチで高速双方向コンバージェンスが提供されます。

図 59(404 [ページ\)](#page-3-0)では、スイッチ A がアクセス スイッチで、スイッチ A のポート 1 および 2 が FlexLink ペア経由でアップ リンク スイッチの B と D に接続されます。ポート 1 はトラフィックの転送中で、ポート 2 はバックアップ ステートです。PC からサーバへのトラフィックはポート 1 からポート 3 に転送されます。PC の MAC アドレスはスイッチ C のポート 3 で学 習されています。サーバから PC へのトラフィックはポート 3 からポート 1 に転送されます。

MAC アドレス テーブル移動更新機能が設定されておらず、ポート 1 がダウンした場合は、ポート 2 がトラフィックの転送を 開始します。しかし、少しの間、スイッチC がポート3経由でサーバからPC にトラフィックを転送し続けるため、ポート1が ダウンしていることにより、PC へのトラフィックが途切れます。スイッチ C がポート 3 で PC の MAC アドレスを削除し、 ポート 4 で再度学習した場合は、トラフィックはポート 2 経由でサーバから PC へ転送される可能性があります。

図 59(404 [ページ\)](#page-3-0)で MAC アドレス テーブル移動更新機能が設定され、各スイッチでイネーブルになっていて、ポート 1 が ダウンした場合は、ポート 2 が PC からサーバへのトラフィックの転送を開始します。スイッチは、ポート 2 から MAC アド レス テーブル移動更新パケットを送出します。スイッチ C はこのパケットをポート 4 で受信し、ただちに PC の MAC アドレ スをポート 4 で学習します。これにより、再収束時間が短縮されます。

FlexLink と MAC アドレス テーブル移動更新の設定に関する情報

アクセススイッチであるスイッチ A を設定し、MAC アドレス テーブル移動更新メッセージを送信(send)することができま す。また、アップリンクスイッチB、C、およびDを設定して、MACアドレステーブル移動更新メッセージの取得(get)および 処理を行うこともできます。スイッチ C がスイッチ A から MAC アドレス テーブル移動更新メッセージを受信すると、ス イッチ C はポート 4 で PC の MAC アドレスを学習します。スイッチ C は、PC の転送テーブル エントリを含め、MAC アド レス テーブルをアップデートします。

スイッチ A が、MAC アドレス テーブル移動更新を待機する必要はありません。スイッチはポート 1 上の障害を検出すると、 ただちに、新しい転送ポートであるポート 2 からのサーバ トラフィックの転送を開始します。この変更は、100 ミリ秒(ms)以 内に行われます。PC はスイッチ A に直接接続され、その接続状態に変更はありません。スイッチ A による、MAC アドレス テーブルでの PC エントリの更新は必要ありません。

### <span id="page-3-0"></span>図 **59 MAC** アドレス テーブル移動更新の例

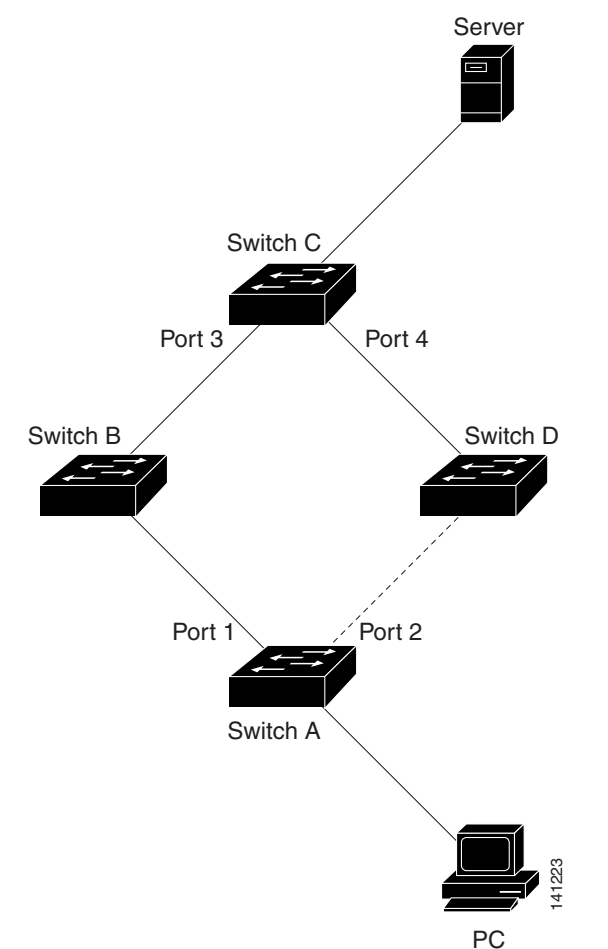

## FlexLink および MAC アドレス テーブル移動更新のデフォルト設定

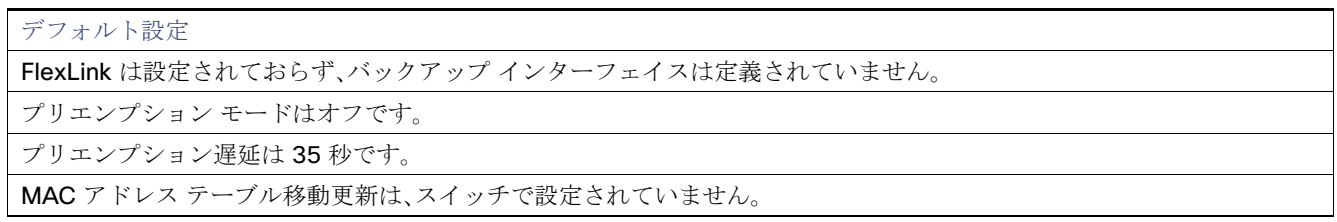

FlexLink および MAC アドレス テーブル移動更新の設定方法

## FlexLink および MAC アドレス テーブル移動更新設定時の注意事項

FlexLink の設定時には、次の注意事項に従ってください。

- 最大 16 のバックアップ リンクを設定できます。
- アクティブ リンクには、FlexLink バックアップ リンクを 1 つだけ設定できます。バックアップ リンクは、アクティブ イ ンターフェイスとは異なるインターフェイスにする必要があります。
- インターフェイスは1つの FlexLink ペアだけに属します。インターフェイスは、1つだけのアクティブ リンクのバック アップリンクにすることができます。アクティブリンクは、別の FlexLink ペアに属することができません。
- どちらのリンクも、EtherChannel に属するポートには設定できません。ただし、2 つのポート チャネル(EtherChannel 論 理インターフェイス)を FlexLink として設定でき、ポート チャネルおよび物理インターフェイスを FlexLink として設定 して、ポート チャネルか物理インターフェイスのどちらかをアクティブ リンクにすることができます。
- バックアップリンクはアクティブリンクと同じタイプ(ギガビットイーサネットまたはポートチャネル)にする必要はあ りません。ただし、スタンバイ リンクがトラフィック転送を開始した場合にループが発生したり動作が変更したりしな いように、両方の FlexLink を同様の特性で設定する必要があります。
- FlexLink ポートでは STP がディセーブルになります。ポート上にある VLAN が STP 用に設定されている場合でも、 FlexLink ポートは STP に参加しません。STP がイネーブルでない場合は、設定されているトポロジでループが発生しな いようにしてください。FlexLink 設定が削除されると、そのポートの STP は再びイネーブルになります。

FlexLink 機能による VLAN ロード バランシングを設定するときには、次の注意事項に従ってください。

- FlexLink VLAN ロード バランシングでは、バックアップ インターフェイス上で優先される VLAN を選択する必要があり ます。
- 同じ FlexLink ペアに対して、プリエンプション メカニズムと VLAN ロード バランシングを設定することはできません。

MAC アドレス テーブル移動更新機能の設定時には、次の注意事項に従ってください。

- アクセス スイッチでこの機能のイネーブル化と設定を行うと、MAC アドレス テーブル移動更新を送信(send)すること ができます。
- アップリンク スイッチでこの機能のイネーブル化と設定を行うと、MAC アドレス テーブル移動更新を受信(receive)す ることができます。

# FlexLink および MAC アドレス テーブル移動更新の設定方法

## FlexLink の設定

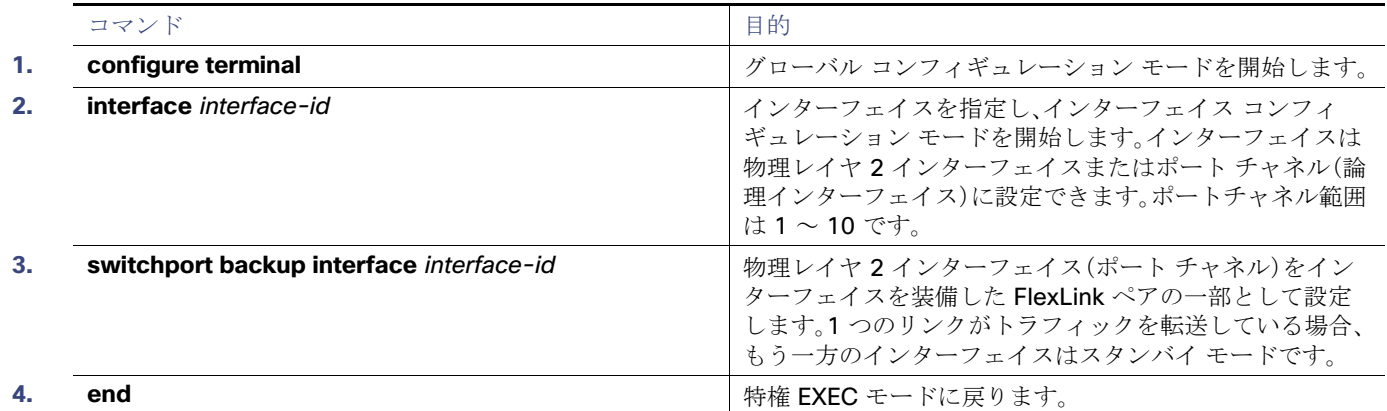

FlexLink および MAC アドレス テーブル移動更新の設定方法

# FlexLink のプリエンプト方式の設定

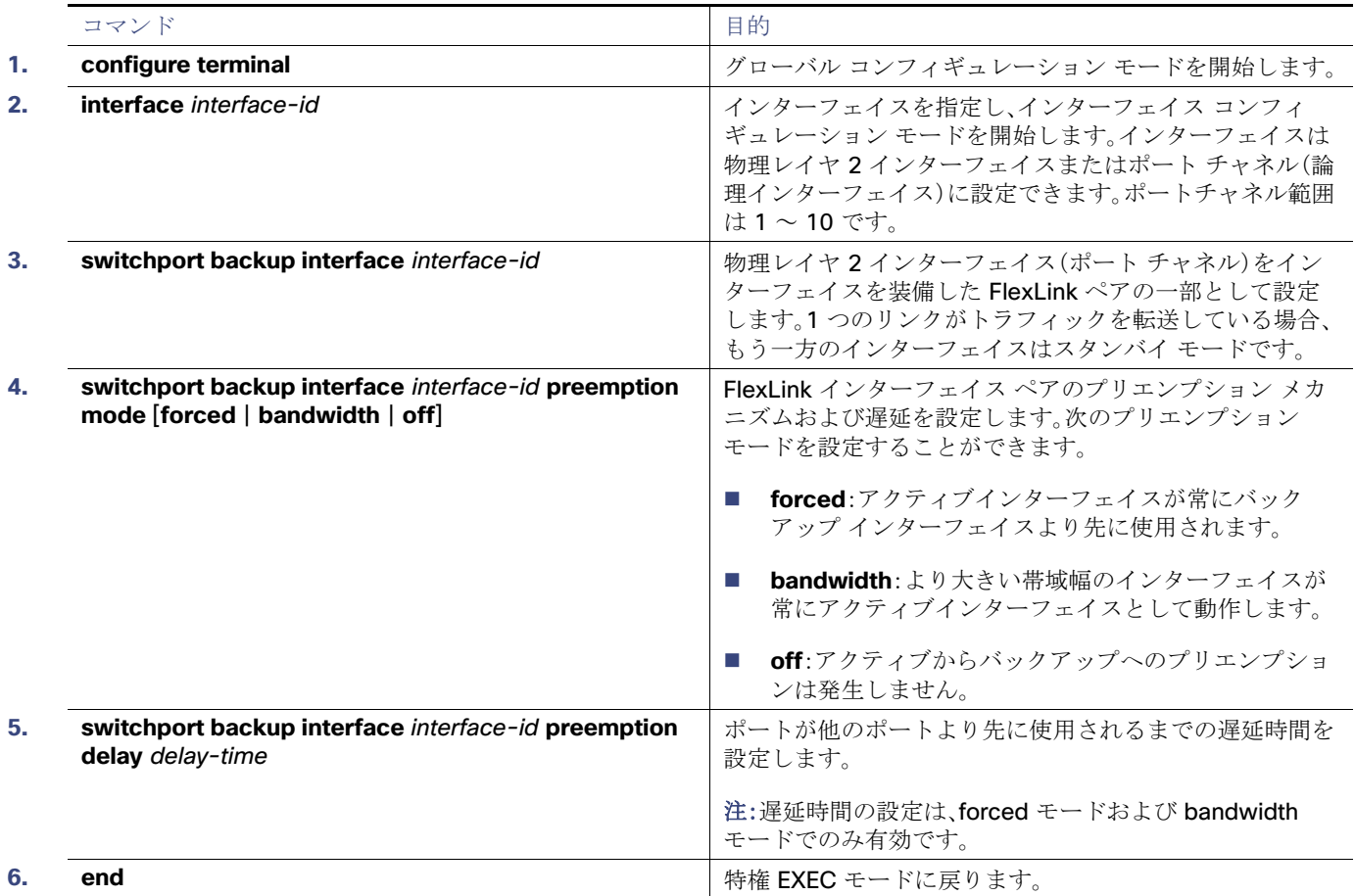

# FlexLink の VLAN ロード バランシングの設定

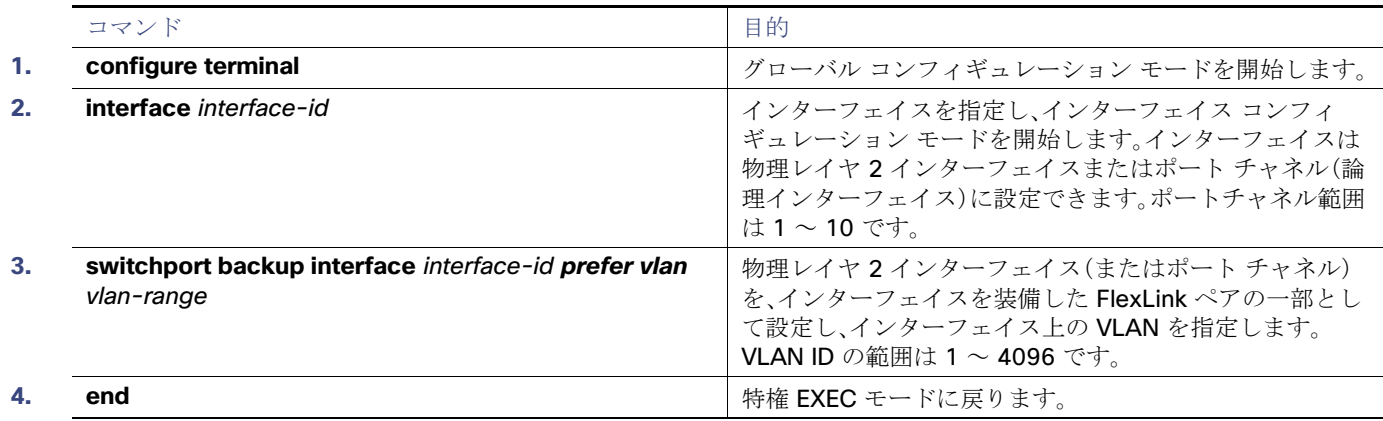

FlexLink および MAC アドレス テーブル移動更新の設定方法

# MAC アドレス テーブル移動更新機能の設定

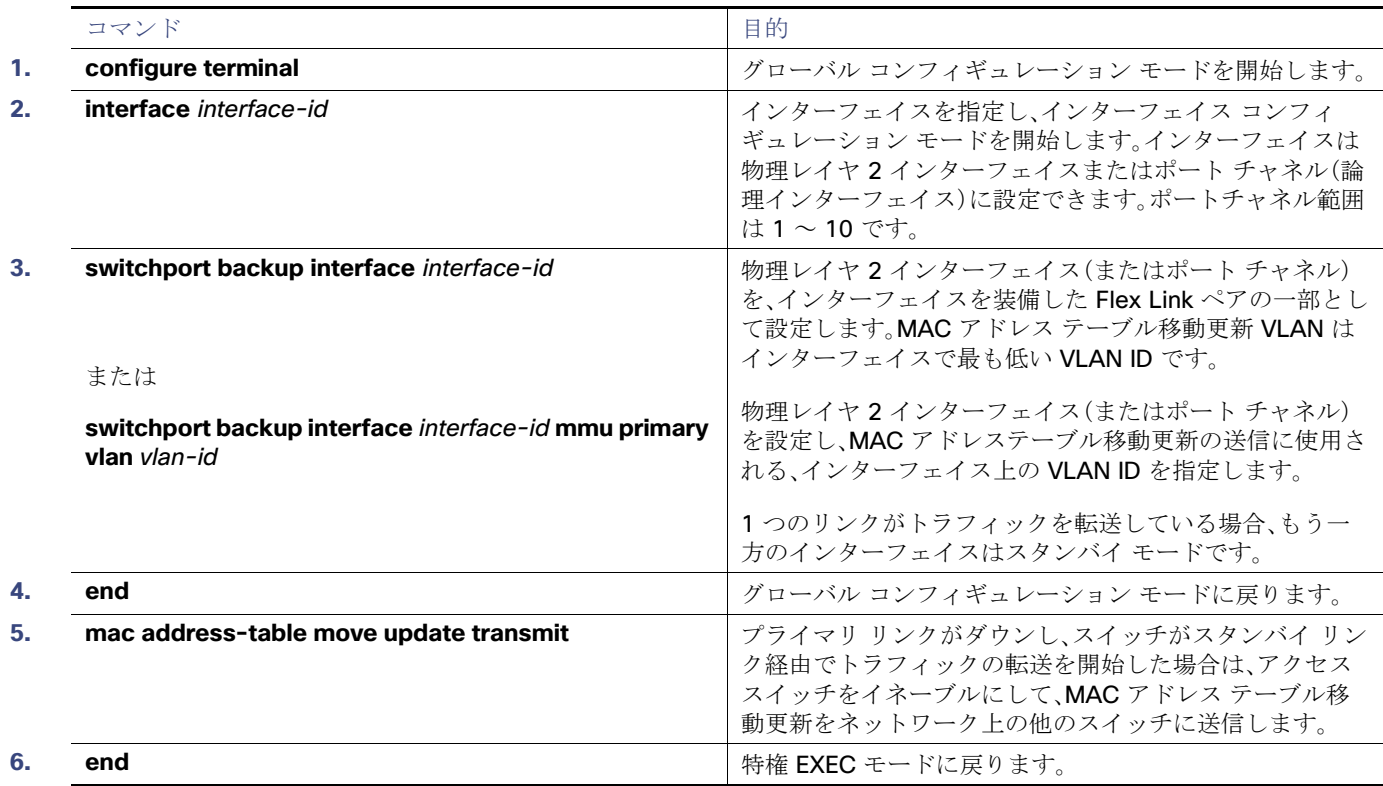

# MAC アドレス テーブル移動更新メッセージの設定

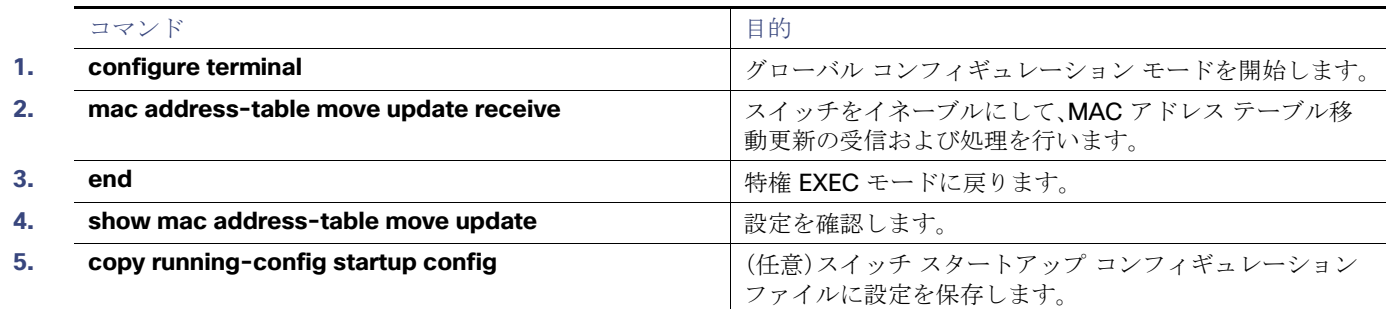

FlexLink および MAC アドレス テーブル移動更新のモニタリングおよびメンテナンス

# FlexLink および MAC アドレス テーブル移動更新のモニタリング およびメンテナンス

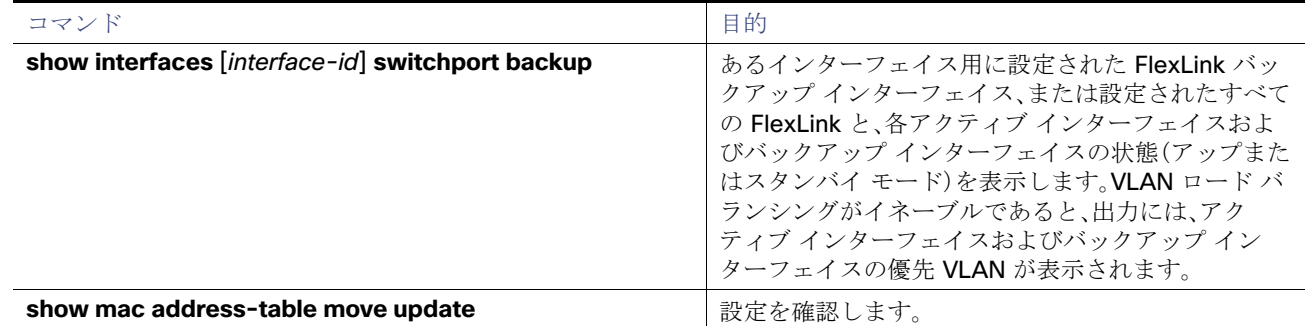

# FlexLink および MAC アドレス テーブル移動更新の設定例

# FlexLink ポートの設定:例

次に、FlexLink ポートを設定したときに他の FlexLink ポートをマルチキャストルータポートとして学習する例と、 **show interfaces switchport backup** コマンドの出力を示します。

次の出力は、特定のポートを介してスイッチに到達するクエリーを持つ、VLAN 1 および VLAN 401 のクエリアを示します。

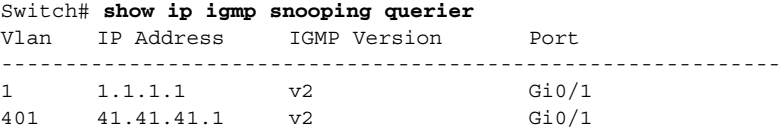

次に、VLAN 1 および VLAN 401 用の **show ip igmp snooping mrouter** コマンドの出力を示します。

### Switch# **show ip igmp snooping mrouter**

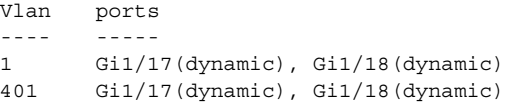

同様に、両方の FlexLink ポートは学習されたグループに属しています。この例では、GigabitEthernet1/17 は VLAN 1 のレシー バ/ホストであり、2 つのマルチキャストグループに関連しています。

### Switch# **show ip igmp snooping groups**

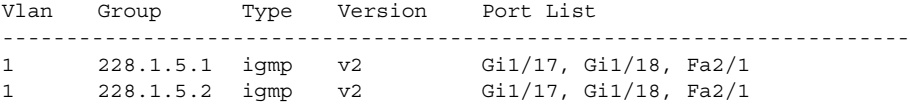

ホストが一般クエリーに応答する際に、スイッチはすべてのマルチキャスト ルータ ポートに関するこのレポートを転送しま す。この例では、ホストがグループ 228.1.5.1 のレポートを送信するとき、バックアップポート GigabitEthernet1/18 はブ ロックされているので、レポートは GigabitEthernet1/17 でだけ送信されます。アクティブリンクの GigabitEthernet1/17 が ダウンすると、バックアップポートの GigabitEthernet1/18 が転送を開始します。

FlexLink および MAC アドレス テーブル移動更新の設定例

このポートが転送を開始すると、ただちにホストに代わり、228.1.5.1 と 228.1.5.2 のグループにプロキシ レポートを送信し ます。アップストリームルータはグループを学習し、マルチキャストデータの転送を開始します。これは、FlexLink のデフォ ルトの動作です。この動作は、ユーザが **switchport backup interface GigabitEthernet1/18 multicast fast-convergence**  コマンドを使用して高速コンバージェンスを設定すると、変更されます。次に、この機能を設定する例を示します。

#### Switch# **configure terminal**

Enter configuration commands, one per line. CNTL/Z で終了します。 Switch(config)# **interface GigabitEthernet1/17** Switch(config-if)# **switchport backup interface GigabitEthernet1/18 multicast fast-convergence** Switch(config-if)# **exit** Switch# **show interfaces switchport backup detail**

Switch Backup Interface Pairs: Active **Interface** Backup Interface **Backup** Interface State ------------------------------------------------------------------------ GigabitEthernet1/17 GigabitEthernet1/18 Active Up/Backup Standby Preemption Mode : off Multicast Fast Convergence : On Mac Address Move Update Vlan : auto

次の出力は、設定されたポートを介してスイッチに到達するクエリーを持つ、VLAN 1 および VLAN 401 のクエリアを示し ます。

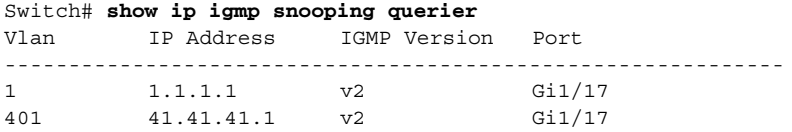

次に VLAN 1 と 401 に対する **show ip igmp snooping mrouter** コマンドの出力を示します。

#### Switch# **show ip igmp snooping mrouter**

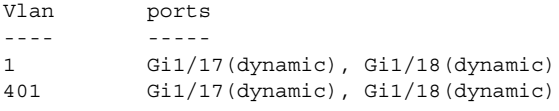

同様に、両方の FlexLink ポートは学習されたグループに属しています。この例では、ポートは VLAN 1 のレシーバ/ホストであ り、2 つのマルチキャスト グループに関連しています。

#### Switch# **show ip igmp snooping groups**

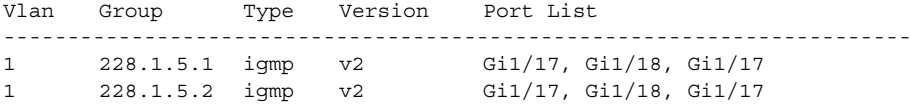

一般クエリーに対してあるホストが応答すると必ず、スイッチがすべての mrouter ポートに関するこのレポートを転送しま す。コマンドラインポートを介してこの機能をオンにし、設定された GigabitEthernet1/17 上のスイッチによってレポートが 転送されると、レポートはバックアップポート GigabitEthernet1/18 にもリークされます。アップストリームルータはグルー プを学習し、マルチキャストデータの転送を開始します。GigabitEthernet1/18 はブロックされているので、このデータは入力 で廃棄されます。アクティブリンクの GigabitEthernet1/17 がダウンすると、バックアップポートの GigabitEthernet1/18 が 転送を開始します。マルチキャスト データはすでにアップストリーム ルータにより転送されているため、いずれのプロキシ レポートも送信する必要はありません。バックアップ ポートにレポートをリークさせることにより、冗長マルチキャスト パ スが設定されるため、マルチキャスト トラフィック コンバージェンスに要する時間が最小限に抑えられます。

FlexLink および MAC アドレス テーブル移動更新の設定例

## バックアップ インターフェイスの設定:例

次に、インターフェイスをバックアップ インターフェイスに設定し、設定を確認する例を示します。

Switch# **configure terminal** Switch(conf)# **interface GigabitEthernet1/17** Switch(conf-if)# **switchport backup interface GigabitEthernet1/18** Switch(conf-if)# **end**

Switch# **show interfaces switchport backup** Switch Backup Interface Pairs:

Active Interface Backup Interface State ------------------------------------------------------------------------ Vlans Preferred on Active Interface: 1-3,5-4096 Vlans Preferred on Backup Interface: 4

# プリエンプト方式の設定:例

次に、バックアップ インターフェイスのペアに対してプリエンプション モードを forced に設定し、設定を確認する例を示し ます。

Switch# **configure terminal** Switch(conf)# **interface GigabitEthernet1/17** Switch(conf-if)#**switchport backup interface GigabitEthernet1/18 preemption mode forced** Switch(conf-if)#**switchport backup interface GigabitEthernet1/18 preemption delay 50** Switch(conf-if)# **end**

Switch# **show interfaces switchport backup detail** Active Interface Backup Interface State ------------------------------------------------------------------------ GigabitEthernet1/17 GigabitEthernet1/18 Active Up/Backup Standby Interface Pair : Gi1/17, Gi1/18 Preemption Mode : forced Preemption Delay : 50 seconds Bandwidth : 100000 Kbit (Gi1/17), 100000 Kbit (Gi1/18) Mac Address Move Update Vlan : auto

## FlexLink の VLAN ロード バランシングの設定:例

次に、スイッチに VLAN 1 ~ 50、60、および 100 ~ 120 を設定する例を示します。

Switch(config)# **interface gigabitEthernet 1/2** Switch(config-if)# **switchport backup interface gigabitEthernet 1/2 prefer vlan 60,100-120**

両方のインターフェイスが動作中の場合、GigabitEthernet1/17 は VLAN 60 および 100 ~ 120 のトラフィックを転送し、 GigabitEthernet1/18 は VLAN 1 ~ 50 のトラフィックを転送します。

Switch# **show interfaces switchport backup** Switch Backup Interface Pairs:

Active Interface Backup Interface State ------------------------------------------------------------------------ GigabitEthernet1/17 GigabitEthernet1/18 Active Up/Backup Standby Vlans Preferred on Active Interface: 1-50 Vlans Preferred on Backup Interface: 60, 100-120

FlexLink および MAC アドレス テーブル移動更新の設定例

FlexLink インターフェイスがダウンすると(LINK\_DOWN)、このインターフェイスで優先される VLAN は、FlexLink ペアのピ ア インターフェイスに移動します。この例では、インターフェイス Gigabit Ethernet1/1 がダウンした場合、Gigabit Ethernet1/2 が FlexLink ペアのすべての VLAN を引き継ぎます。

Switch# **show interfaces switchport backup** Switch Backup Interface Pairs:

Active Interface Backup Interface State ------------------------------------------------------------------------ GigabitEthernet1/17 GigabitEthernet1/18 Active Down/Backup Up

Vlans Preferred on Active Interface: 1-50 Vlans Preferred on Backup Interface: 60, 100-120

FlexLink インターフェイスがアップになると、このインターフェイスで優先される VLAN はピア インターフェイスでブロッ クされ、アップしたインターフェイスでフォワーディング ステートになります。この例では、インターフェイス Gigabit Ethernet1/1 がアップになって、このインターフェイスに指定されていた VLAN がピア インターフェイス Gigabit Ethernet1/2 上でブロックされ、Gigabit Ethernet1/1 に転送されます。

Switch# **show interfaces switchport backup** Switch Backup Interface Pairs: Active Interface Backup Interface State ------------------------------------------------------------------------ GigabitEthernet1/17 GigabitEthernet1/18 Active Down/Backup Up Vlans Preferred on Active Interface: 1-50 Vlans Preferred on Backup Interface: 60, 100-120 Switch# **show interfaces switchport backup detail**

Switch Backup Interface Pairs:

Active Interface Backup Interface State ------------------------------------------------------------------------ FastEthernet1/3 FastEthernet1/4 Active Down/Backup Up

Vlans Preferred on Active Interface: 1-2,5-4096 Vlans Preferred on Backup Interface: 3-4 Preemption Mode : off Bandwidth : 10000 Kbit (Fa1/3), 100000 Kbit (Fa1/4) Mac Address Move Update Vlan : auto

## MAC アドレス テーブル移動更新の設定:例

次の例では、アクセス スイッチが MAC アドレス テーブル移行更新メッセージを送信するように設定する方法を示します。

Switch(conf)# **interface GigabitEthernet1/17** Switch(conf-if)# **switchport backup interface GigabitEthernet1/18 mmu primary vlan 2** Switch(conf-if)# **exit** Switch(conf)# **mac address-table move update transmit** Switch(conf)# **end**

次に、設定を確認する例を示します。

Switch# **show mac-address-table move update** Switch-ID : 010b.4630.1780 Dst mac-address : 0180.c200.0010 Vlans/Macs supported : 1023/8320 Default/Current settings: Rcv Off/On, Xmt Off/On Max packets per min : Rcv 40, Xmt 60 Rcv packet count : 5

### その他の参考資料

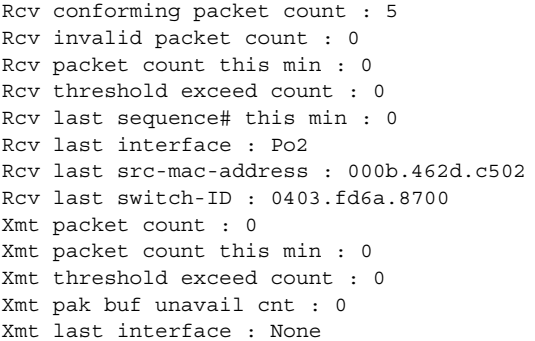

# その他の参考資料

ここでは、スイッチ管理に関する参考資料について説明します。

# 関連ドキュメント

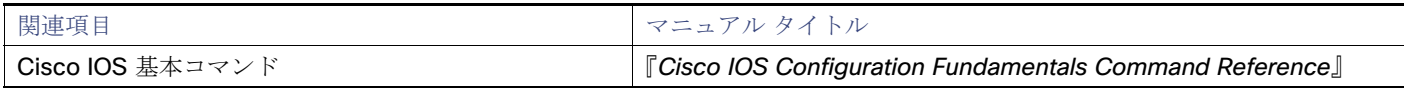

## 標準

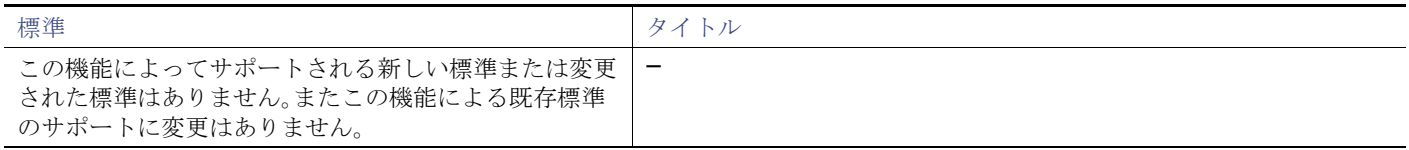

# MIB

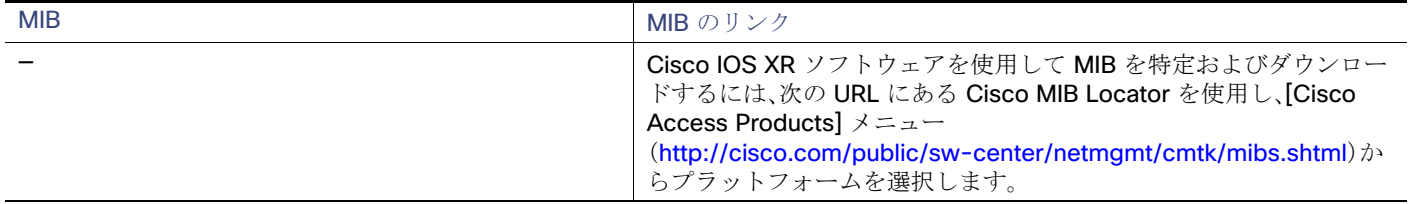

# RFC

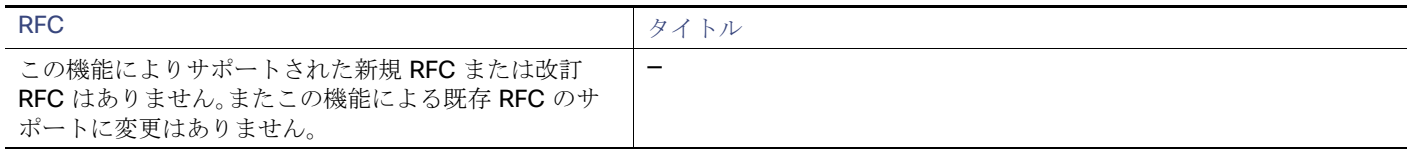